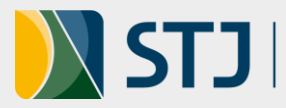

# Tutorial: Exportação de Análise Crítica

### **Orientações gerais sobre o RDS – Relatório de Desempenho Setorial**

- O RDS apresenta os **resultados resumidos e os cumulativos** obtidos pelas unidades alinhadas após o monitoramento dos indicadores e ações setoriais.
- O RDS deve ser gerado **quadrimestralmente** e incluído no processo administrativo específico do acompanhamento do alinhamento na unidade.
- Na primeira versão do RDS do Plano STJ 2021-2026, não foram incluídas as análises críticas dos indicadores, apenas a **análise crítica geral** do radar da estratégia da unidade. De qualquer forma, elas devem ser incluídas no sistema e apresentadas na Reunião de Análise Tática – RAT.
- Como essas análises individuais dos indicadores não aparecem no RDS, apresenta-se este tutorial.

#### **Como exportar a análise crítica de indicadores individuais**

1. Acessar o sistema Stratej 2.0 no endereço<https://stratej2.stj.jus.br/login>

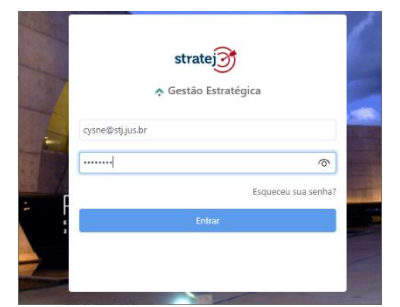

#### *Obs.:*

*O nome de usuário é o seu e-mail no STJ e a senha é a mesma que você utiliza para entrar na rede STJ.*

2. Na tela inicial do Stratej 2.0, acessar o item de **Menu** clicando nas 3 barrinhas ao lado da logomarca stratej, no lado esquerdo da tela:

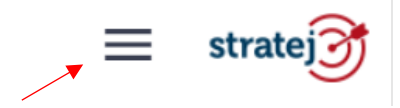

3. Em seguida, selecionar a opção "**Gerenciar**", depois "**Indicadores" e, após**, escolher no **Campo de pesquisa rápida** o indicador do qual irá fazer a exportação da análise crítica, conforme demonstra a imagem:

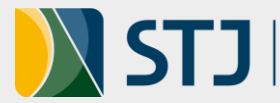

|    | strate <sub>1</sub>  |                                   |                             |                 |                                               |                                                                                                  |                           | Gest |
|----|----------------------|-----------------------------------|-----------------------------|-----------------|-----------------------------------------------|--------------------------------------------------------------------------------------------------|---------------------------|------|
|    | <b>R</b> PAINEL      | Indicador                         |                             |                 |                                               |                                                                                                  |                           |      |
| ъ. | MINHAS TAREFAS       |                                   |                             |                 |                                               |                                                                                                  |                           |      |
|    | <b>GERENCIAR</b>     | Mapa estratégico                  |                             | Código 0        | Unidade organizacional 0                      | Responsaveis                                                                                     | Periodicidade : Desdobran |      |
| ۳۵ | <b>ACOMPANHAR</b>    | <b>Dashboard</b>                  |                             | <b>ISIS7006</b> | Secretaria de Serviços Integrados de<br>Saúde | Renata Silva Côrtes, Renata de Lima Carneiro Craveiro                                            | Mensal                    |      |
|    | <b>D</b> CADASTRAR   | Relatório periódico               |                             | <b>IACI7006</b> | Comissão de Acessibilidade e Inclusão         | Simone Pinheiro Machado de Souza, Elinaldo Camêlo Paiva Ouadrimestral                            |                           |      |
|    | <b>CONFIGURAÇÕES</b> | Objetivos estratégicos            | (ainda não calculado)       | <b>IAGS7006</b> | Assessoria de Gestão Socioambiental           | Pedro Gomes Teixeira, Cristiano de Sousa Nascimento                                              | Ouadrimestral             |      |
|    | X FERRAMENTAS        | <b>Parâmetros</b>                 |                             | <b>IAUD7006</b> | Secretaria de Auditoria Interna               | Agma Cristina Santos Saraiva Castello, Mariane Franca da<br>Silva, Marinna Gomes Almeida Bezerra | Quadrimestral             |      |
|    |                      | Projetos                          |                             | <b>IOUV7006</b> | Ouvidoria                                     | Valéria Ferraz Guimarães                                                                         | Quadrimestral             |      |
|    |                      | Ações                             |                             | <b>ISAD7006</b> | Secretaria de Administração                   | Kelson Ferreira Rocha, Priscilla Barreto da Costa Araujo,<br>Cecilia Nunes Pinto Leão            | Quadrimestral             |      |
|    |                      | Análise Crítica                   |                             | <b>ISCO7006</b> | Secretaria de Comunicação Social              | Francisco Assul de Souza Junior, Tânia Regina Ferreira dos<br>Santos                             | Quadrimestral             |      |
|    |                      | Apresentação                      |                             | <b>ISED7006</b> | Secretaria de Documentação                    | Thamara Nunes Reis de Alcantara, Arlan Morais de Lima                                            | Ouadrimestral             |      |
|    |                      | Painel<br>Gestão a vista          |                             | <b>ISGE7006</b> | Secretaria de Gestão Estratégica              | Montgomery Wellington Muniz                                                                      | Mensal                    |      |
|    |                      | Mapa Comparativo                  |                             | <b>ISGP7006</b> | Secretaria de Gestão de Pessoas               | Andréia Carla de Souza                                                                           | Mensal                    |      |
|    |                      | <b>Reuniões</b>                   | tandidato a indicador 2022) | <b>ISIS7106</b> | Secretaria de Serviços Integrados de<br>Saúde | Sartre Gonçalves Santos                                                                          | Ouadrimestral             |      |
|    |                      | <sup>1</sup>   Apsenteísmo na SJD |                             | <b>ISJD7006</b> | Secretaria Judiciária                         | Ricardo Luiz Colombelli                                                                          | Ouadrimestral             |      |

*Obs.: Há várias outras formas de se chegar ao resultado de um indicador, esse é um dos mais práticos.*

4. Ao escolher o indicador, clique nos 3 pontinhos que aparecem ao lado esquerdo do nome e, entre as opções que aparecem, escolha "**Valores**":

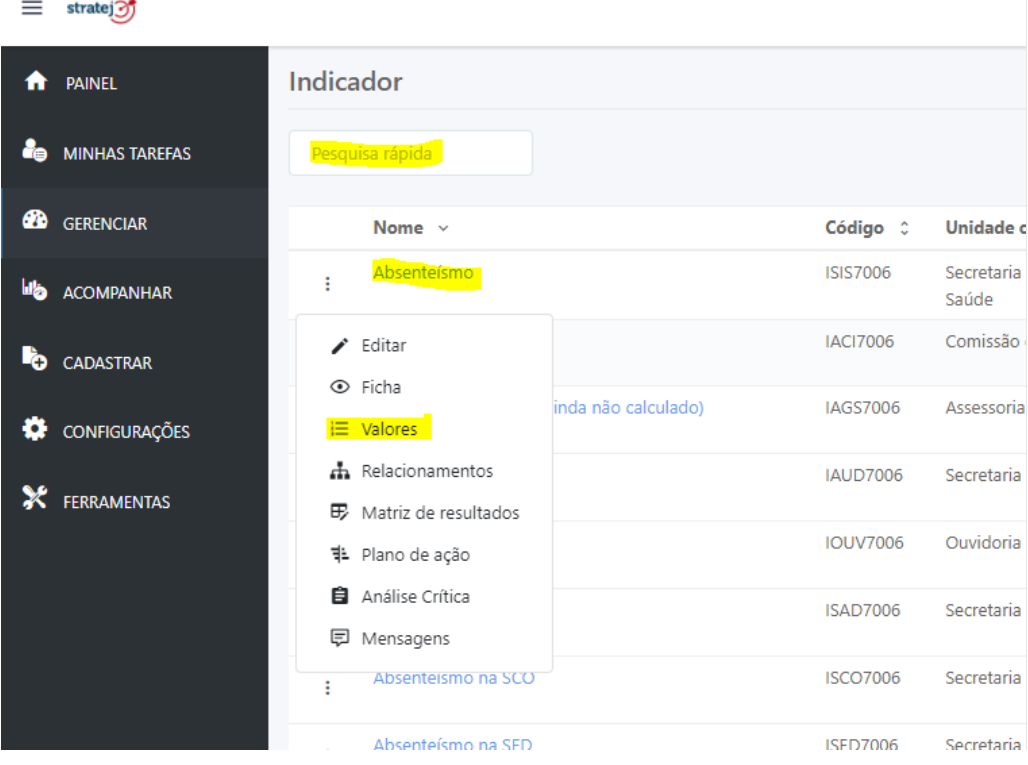

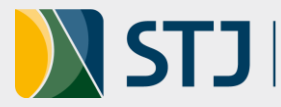

5. Na tela de "**Valores**" que se abrirá, desça para a parte abaixo do gráfico, selecione o mês ou quadrimestre para o qual deseja inserir/exportar a análise crítica, clicando no farol do resultado – uma dica: se houver um ponto de exclamação logo ao lado do farol, significa que não há ainda uma análise crítica e que é possível incluir uma; se houver uma marca como esta -  $\blacktriangleright$  - significa que já foi feita uma análise, que poderá ser editada.

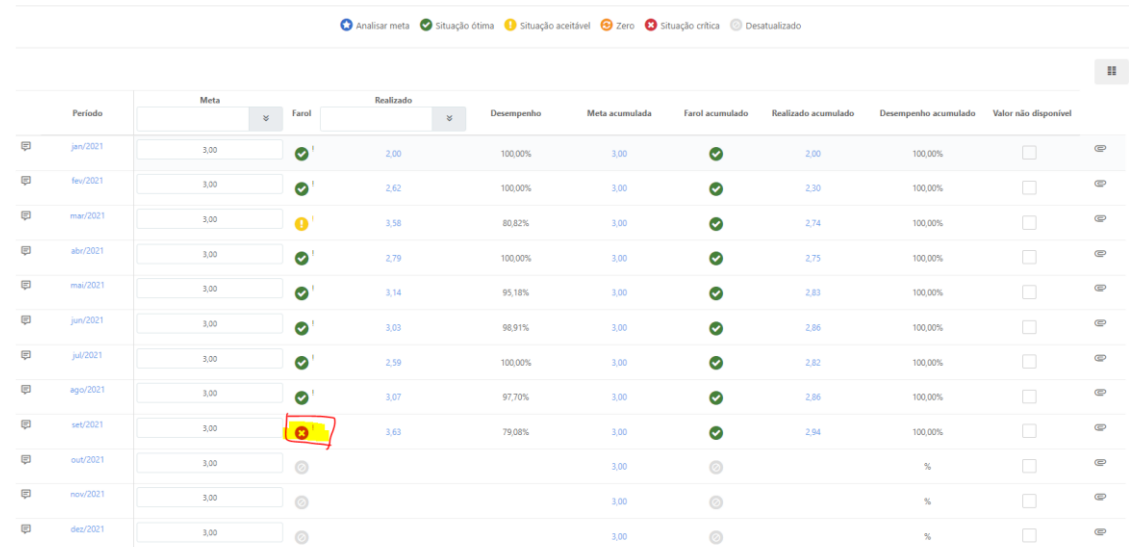

6. Em seguida, inserir análise crítica, conforme esse outro [tutorial,](https://intranet.stj.jus.br/docs_intranet/UserFiles/File/CPES/Alinhamento%20Estrategico/Tutorial_Stratej2_Geracao_Analise_critica_v1.pdf) caso ainda não esteja preenchida. Após, clicar nos 3 pontinhos no canto inferior esquerdo da página e selecionar a opção "**Exportar PDF**".

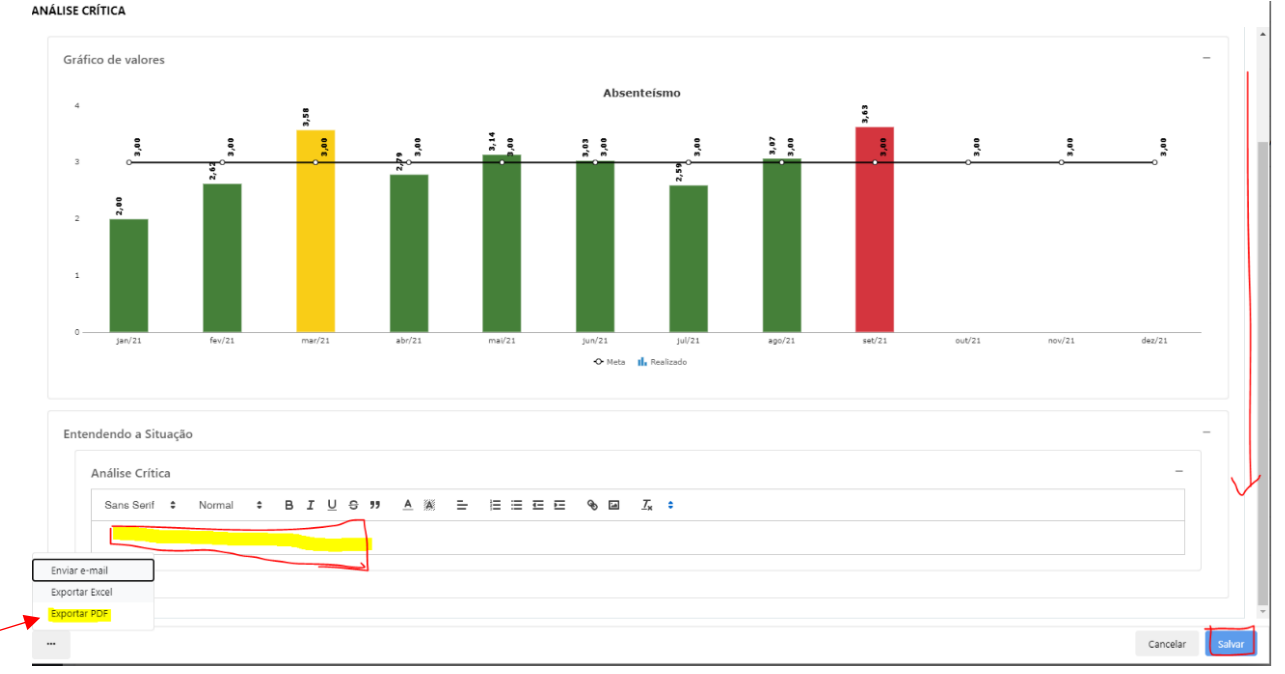

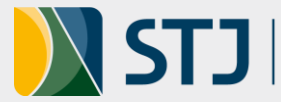

7. Ao clicar em "**Exportar PDF**", na versão atual do Stratej 2.0, não há nenhuma mensagem ou solicitação de inclusão do PDF em alguma pasta específica ou com um nome descritivo. Após aproximadamente 1 minuto, o arquivo PDF aparece na pasta de *Downloads* / Transferências do seu dispositivo com um nome atribuído pelo *software*.

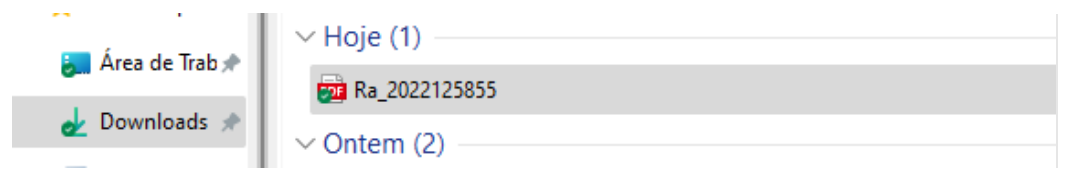

8. O arquivo PDF inclui o gráfico dos resultados e a análise crítica e pode ser renomeado e armazenado no local mais apropriado para uso posterior ou para compartilhamento.

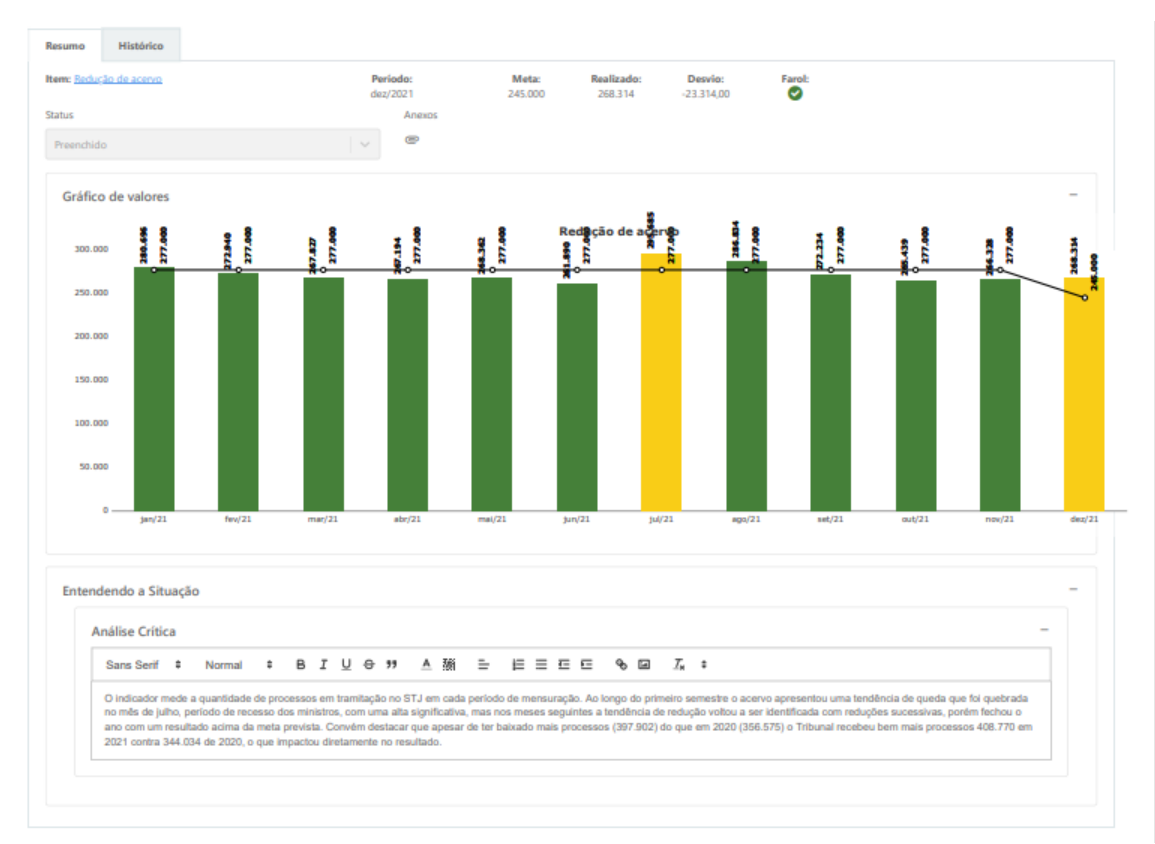

9. Assim, pode-se registrar em processo administrativo o resultado de cada indicador setorial ou apenas daqueles que são de maior interesse da unidade em documentar fora do ambiente Stratej 2.0.

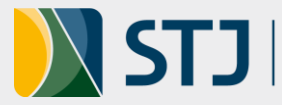

## **Controle de Versão**

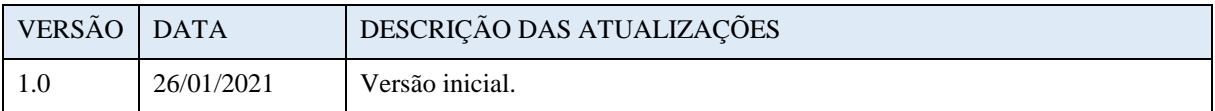

Coordenadoria de Planejamento Estratégico Seção de Acompanhamento da Estratégia Ramais: 8063, 8551, 8839, 8859 e 7867. E-mail: [planejamento@stj.jus.br](mailto:planejamento@stj.jus.br)